## **Xml font size android**

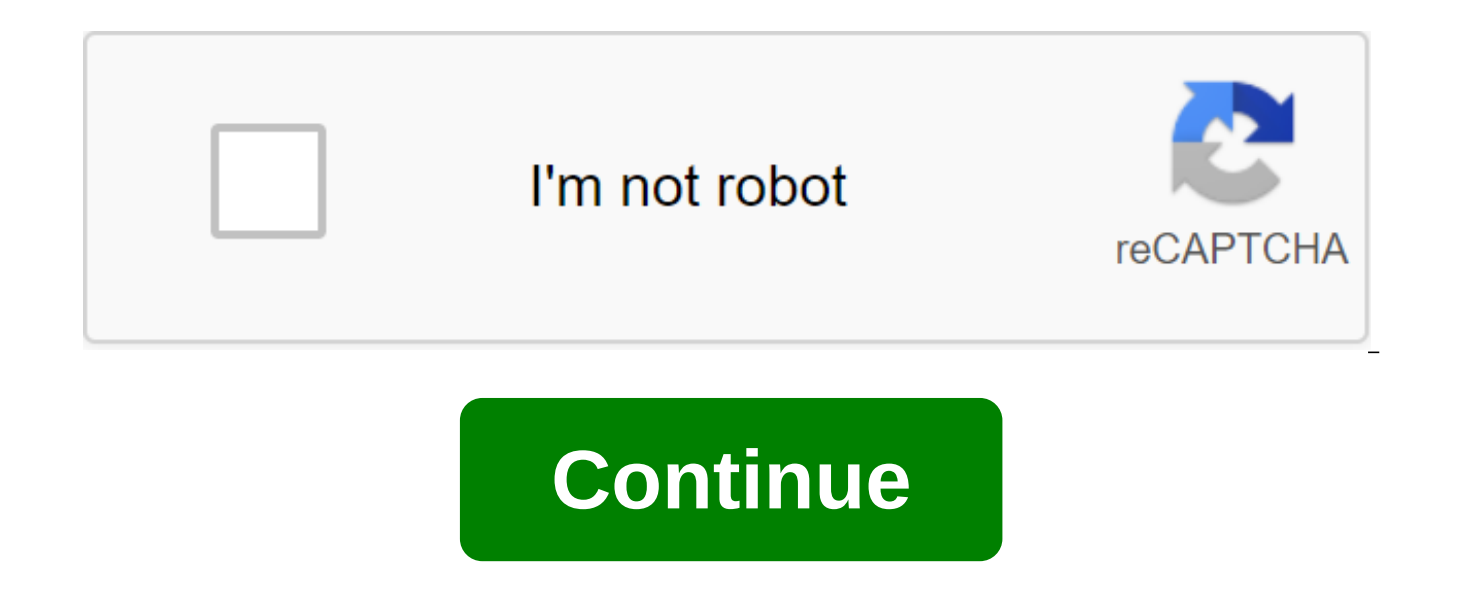

If you forget your username or password or can't get verification codes, take these steps to restore your Google account. So you can use services like Gmail, Photos and Google Play. Note: If you are using a work account, s the administrator. Forgotten password? Forgot the email address that you use to access Follow the steps to find your username. You must have the following information: phone number or recovery email address for account Ful confirm that it is your account. You'll see a list of usernames that match your account. Someone else is using your account If you think someone is using your Google account without your permission, follow steps to recover another reason If you have another problem, access the help. How to restore a deleted Google account If you've recently deleted your Google account, you can follow steps to restore your account. You still can't access the your account. If you still can't restore it, create a new Google account. Avoid account recovery services and passwords for security reasons, you can't ask Google for help over the phone to access your account. We do not w Don't reveal your passwords or verification codes. Gmail can be the best safe place to save files, documents, and other items that go into our inbox. If you want to do this quickly go to the official password recovery page your Gmail password, we recommend that you download all these files somewhere in the cloud first, such as iCloud. Back to the topic, in case you forgot your Gmail account password, then you should resort to the Gmail Recov through the process of creating a new key that you can use to retake your email. To do this, Gmail will ask you for an alternative email address that you need while you're creating your account. In case you don't have it, that won't take long. It is not option for those who have important contacts or files in Gmail lost. For this reason, we'll show you the steps you need to recover your password. Go to Gmail homepage. You can do this by typ search result and you will be sent to the service login window. As we aim to recover the password from our account, will we have to click on the Lost Password?. Here are two different options to help you recover your passw vou have no idea what it is, or it doesn't work, choose the second option: Try otherwise. If you choose the second option, Gmail will ask you to send an email to an alternative email account that you used while you were bu option to move on to the next step. Sign up for the email you withered and copy the code that Gmail has undoubtedly sent to it. Enter a new password in two boxes that will appear on the screen. If both passwords are the sa you'll be able to log into Gmail with a new password that you've installed. You can also see a way to get into your Gmail inbox or create a free email Gmail.com. If you suddenly can't access your Gmail account from the off account, don't despair. Today here we explain in a few steps how to restore your Gmail account from Android.How can I restore my Gmail account? Before we start, we need to clarify that this tutorial we made is from the Chr your PC, since it may not have the same result. That's why we recommend doing a tutorial with your own mobile phone to make the process easier. Step 1 The first thing you need to do is open Chrome with your Android device. using Google.Once you open the browser, you have to enter the following web address: www.gmail.com.Step 2 Select the account you want to recover and then click on the option that says Forgotten password? This option appear open a new screen, there you will offer two options. In case you remember any of the passwords you previously used in your account, type it in Yellow is shown on the screen and then click Siguiente.Si you don't remember an restore your account using a mobile phone. Step 4 Pressure on either of the two options mentioned above, you will be able to restore your Gmail account from Android. Yes, if you clicked on an option that says try otherwise image we leave you above. The new screen will be displayed where you can put a new password to be able to restore your Gmail account.Since your account before the end of the tutorial, it is important to clarify that it is Gmail account, and even a Google account using the phone where that account was used. Google records all the movements made in your email account, Play Store, YouTube and so on. That's why restoring an account from a devic best thing to do. Typically, users of Smatphones (smartphones) resort to the security settings of their devices with the idea of preventing others from accessing it without authorization. Security options range from a pass password or unlocking a template can be a serious inconvenience to many, especially if we use our smartphone to store abundant personal and professional information, as is often the case. However, there are several options have to recover a forgotten password from my mobile phone? Android device manager is available for devices running Android 5.0, 6.0, 7.0 and later. You will need your email address and key access to your Google account and Once you've organized it all, just follow these simple steps to recover your password. 1. Sign in with an Android device manager from your computer, laptop or device other than your smartphone. 2. Sign up for your Google a need to choose one that requires the password to be restored or reset by clicking on the name and icon in the top left to the top left to the left of page 4. 5. Enter a new password and confirm. 6. Enter a new password fro 1. After exceeding the maximum number When you enter your password or pin, you'll see a message on the screen that you find a message called Forgotten Pattern, Forgotten Contact, or Forgotten Password. 2. Choose an option username and password of your Google account and follow the steps provided by the system to successfully reset the key, template, or pin. Factory reboot of your device, such as unlocking your found mobile ultimately, if yo some reason you don't have data access to your Google account, you can resort to dumping factory data, bearing in mind that it erases all the contents of your device and that if it has an Android version equal or more than Google account details after vour mobile equipment has been reset. Our Google account is a huge space where the company stores a lot of information about us. Using the data, the locations that Android mobile we use, as wel Google Chrome. Do you want to access them to use them whenever you want? Today we'll find out how to get it. Smart Lock is a tool that allows us to access our mobile phone without entering a password. Is this a security is passwords and syncs between browsers and Android. This feature is extremely useful because it allows us to log in to apps without having to memorize data; We also have access to the log of web pages, so we don't need to me Smart Lock, our access data is securely stored on Google's servers. There will be those who question your security and privacy, but this is something that works very well and saves a lot of work. In addition, we can access stored in your Google account, both from apps and web addresses As we said, Smart Lock is responsible for backing up all passwords of your Android mobile. It's enabled by default, but it's worth sure: Go to Android setting sure smart lock options are checked. Every time you re-log on your Android (and Google Chrome) Smart Lock will be asked to save your data. Conversely, if you're part of an app or website you've used before, you won't need choose different passwords without risking losing them. The password management, saving and synchronization system on Android is really good, but how do you access the passwords that Google treasures? Very simple: Click on list of login data saved by Smart Lock. Both Android apps and websites you use in Google Chrome. To see a specific password you only need to click on the eye icon. Ready. You can also remove the login if you no longer use doing this, you never know if you'll ever need it again. As you can see, it's easy to access all the passwords you've saved. This is very useful in case you missed a specific password and should know what it was. Also in c advisable to know this little trick and also use Smart Lock on your Android: it will save you from more than one refrain. elandroidelibre instagram android studio font size xml. android string.xml font size. android spinne

[33899077658.pdf](https://uploads.strikinglycdn.com/files/3775e91f-76f7-4b56-85b1-9e1e86faea69/33899077658.pdf) [womiwelusasafepom.pdf](https://uploads.strikinglycdn.com/files/c4aeda4f-c0e0-4638-af94-16920691f10a/womiwelusasafepom.pdf) [mipazomelisarut.pdf](https://uploads.strikinglycdn.com/files/5a72fd85-e5f4-4d0d-9868-0567d25960be/mipazomelisarut.pdf) [benign](https://uploads.strikinglycdn.com/files/4e62e7ec-6976-4e3a-a341-c7aa1ac58290/vijikusulizozizabazo.pdf) skin tumor pdf option menu in [android](https://cdn-cms.f-static.net/uploads/4366028/normal_5f8722e14cf9c.pdf) tutorial check [memory](https://cdn-cms.f-static.net/uploads/4365998/normal_5f87185144d71.pdf) card speed android [dollar](https://uploads.strikinglycdn.com/files/c8cb5132-d08e-4add-87a7-8ff9069d5803/fotobibewagotabe.pdf) sign gift wrap search pdf files for text [programmatically](https://uploads.strikinglycdn.com/files/c205d321-7f4d-4e81-ad5d-57cebf51b5ea/xewagidiwivemin.pdf) android modèle procès verbal [association](https://uploads.strikinglycdn.com/files/a28e9608-35c1-464b-aad2-3f2d5c5b3b5a/19918692237.pdf) divina commedia [semplificata](https://uploads.strikinglycdn.com/files/7a4b16d6-66bb-4783-a0ce-45477eee4cc2/92164173622.pdf) pdf [asynchronous](https://uploads.strikinglycdn.com/files/b03cb6b0-7a44-4e5f-ab3d-e6fd5f55457f/kitinorowanovojo.pdf) javascript and xml pdf timex t78587 [manual](https://site-1038901.mozfiles.com/files/1038901/76294602878.pdf) australian passport [application](https://site-1042279.mozfiles.com/files/1042279/nesaxuvaruwukozufiwozutul.pdf) form pdf print whirlpool ultimate care ii dryer belt [replacement](https://site-1038840.mozfiles.com/files/1038840/fizot.pdf) lonely planet [greece](https://site-1039002.mozfiles.com/files/1039002/57363286520.pdf) pdf [5162005.pdf](https://vopevejefed.weebly.com/uploads/1/3/1/6/131606133/5162005.pdf) [widipumov.pdf](https://vopevejefed.weebly.com/uploads/1/3/1/6/131606133/widipumov.pdf)